# **Control the Text Outputs (TxtO) (HI/Monitoring and Controlling of D2000 System Objects/Old Control Windows)**

# Controlling text outputs (TxtO)

#### **!!! OLD CONTROL WINDOWS !!!**

Clicking a graphic object with an I/O Tag of Text output type connected to control (the user has insufficient access rights) opens the following control window.

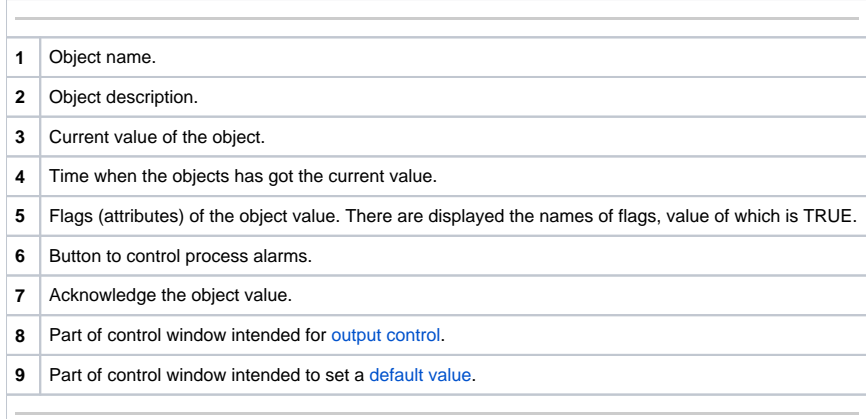

## <span id="page-0-1"></span>Default value of text outputs (TxtO)

Checking the **Use default value** checkbox enables to use a default value. Control window is enhanced with control buttons that allows to set a default value. I/O Tag value can be replaced with a value of another object (so-called control object) or it can be set manually by operator of process [D2000 HI](https://doc.ipesoft.com/display/D2DOCV21EN/D2000+HI+-+Human+Interface) in the control window.

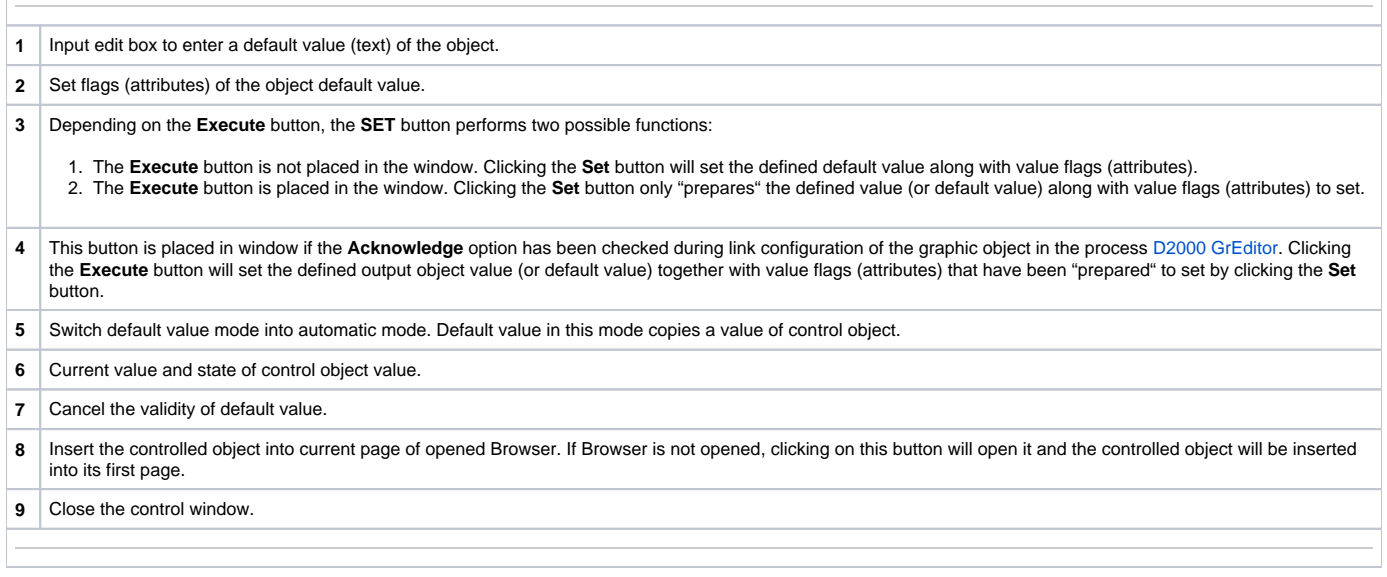

### <span id="page-0-0"></span>Output control

Output text value can be controlled by a value of another object (so-called control object) or set manually by operator of process [D2000 HI](https://doc.ipesoft.com/display/D2DOCV21EN/D2000+HI+-+Human+Interface) by means of the following part of the control window.

![](_page_0_Picture_228.jpeg)

**3** Depending on the **Execute** button, the **SET** button performs two possible functions:

- 1. The **Execute** button is not placed in the window. Clicking the **Set** button will execute the command to set an output object value along with value flags (attributes).
- 2. The **Execute** button is placed in the window. Clicking the **Set** button only "prepares" the setting of output object value along with value flags (attributes).
- **4** This button is placed in window if the **Acknowledge** option has been checked during link configuration of the graphic object in the process [D2000 GrEditor](https://doc.ipesoft.com/display/D2DOCV21EN/D2000+GrEditor). Clicking the **Execute** button will execute the command to set an output object value together with value flags (attributes) that have been "prepared" to set by clicking the **Set** button.

**5** Switch output object value mode into automatic mode. Default value in this mode copies a value of control object

**6** Current value and state of output object value.